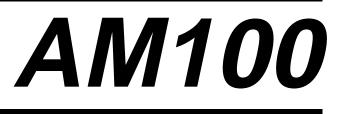

# SECURITY SYSTEM

# PROGRAMMING GUIDE

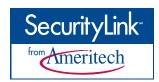

Local programming requires the use of a 2-line Alpha keypad connected to the keypad terminals on the control.

| Field      | Function                              | Programmed Values [ ] = Default Value                                                                                                    |
|------------|---------------------------------------|----------------------------------------------------------------------------------------------------|
| SYST       | 'EM SETUP (*20-*30)                   |                                                                                                    |
| *20        | INSTALLER CODE                        | [      [4 1 1 2]                                                                                                    |
| *22        | RF SYSTEM                             | Enter 4 digits, 0–9<br>[0]<br>0 = none; 1 = 5800 (5881/5882)                                                                                                    |
| *23        | FORCED BYPASS                         | [0]<br>Part. $1^{\dagger}$ 0 = none; 1 = bypass open zones<br>"0". for UL installations.                                                                                                    |
| ★24        | RF HOUSE ID CODE                      | [0][0]<br>00 = disable all wireless keypad usage; 01–31 = using 5827<br>keypad                                                                                                    |
| *25        | WIRED ZONE EXPANSION                  | $\begin{bmatrix} 0 \\ 0 \end{bmatrix}$ [0]<br>0 = none; 1 = 4219; 2 = 4229; 3 = 4204                                                                                                    |
| <b>*26</b> | CHIME BY ZONE                         | [0]<br>0 = no; 1 = yes (program zones to chime on zone list 3)                                                                                                    |
| *27        | X-10 HOUSE CODE                       | [0]<br>0 = A; 1 = B, 2 = C, 3 = D, 4 = E, 5 = F, 6 = G, 7 = H, 8 = I,<br>9 = J, #10 = K, #11 = L, #12 = M, #13 = N, #14 = O, #15 = P                                                                                   |
| *28        | PHONE MODULE ACCESS CODE              | [00]<br>1st digit: enter 1−9; 2nd digit: enter # + 11 for ★, or # + 12 for<br>#. Entering 0 for either digit disables code.                                                                                            |
| <b>*29</b> | OUTPUT TO LONG RANGE RADI             | O [0]                                                                                                    |
|            |                                       | 0 = disable; enable = Trouble code 1–9, B (# +11), C (# + 12), D (# + 13), E (# + 14), or F (# + 15). The 2nd digit of Trouble Dialer Report is automatically entered from field $\star$ 60. "0" for UL installations. |
| ★30        | KEYSWITCH ENABLE (ZONE 7)             | $\begin{bmatrix} 0 \\ 1 = \text{Enable: } 0 = \text{Disable} \end{bmatrix}$                                                                                                    |
| ZONI       | E SOUNDS AND TIMING (*31-*39          | )                                                                                                    |
| ★31        | SINGLE ALARM SOUNDING/ZON             | IE $[0]$<br>1 = yes; 0 = no; "0" for UL installations.                                                                                                    |
| *32        | FIRE SOUNDER TIMEOUT                  | $\begin{bmatrix} 0 \\ 0 \end{bmatrix}$ [0]<br>0 = timeout; 1 = no timeout                                                                                                    |
| *33        | ALARM BELL TIMEOUT                    | [1]<br>0 = none; 1 = 4 min; 2 = 8 min; 3 = 12 min; 4 = 16 min;<br>"1" (4 min.) minimum for UL.                                                                                                    |
| *34        | EXIT DELAY                            | [99]                                                                                                    |
| *35        | ENTRY DELAY 1 (zone type 01)          | 00-99 = exit delay time (seconds)<br>[60]<br>00-99 = entry delay 1 time; 20 seconds max. for UL<br>installations                                                                                                    |
| NOTI       | E: Entry of a number other than one s | pecified will give unpredictable results.                                                                                                    |

| *36        | ENTRY DEL     | AY 2 (zone type 02)                                                                                                    | [90]<br>00-99 = entry d<br>50 seconds max             | elay 2 time;<br>for UL installations                                                                                                    |
|------------|---------------|----------------------------------------------------------------------------------------------------|-------------------------------------------------------|----------------------------------------------------------------------------------------------------|
| *37        | AUDIBLE EX    | KIT WARNING                                                                                                    | [1]<br>0 = no; 1 = yes                                |                                                                                                    |
| *38        | CONFIRMAT     | TON OF ARMING DING                                                                                                    |                                                       | (wired keypads and RF); 2 = yes, RF only                                                                                                    |
| <b>*39</b> | POWER UP I    | N PREVIOUS STATE                                                                                                    | $\begin{bmatrix} 1 \\ 0 = no; 1 = yes; \end{bmatrix}$ | "1" for UL installations                                                                                                    |
| DIALE      | ER PROGRAM    | /MING (*40-*44 and *                                                                                                    | •                                                     |                                                                                                    |
|            |               | 42, enter up to the number #; # +13 for a 2 second p                                                                             |                                                       | n. Do not fill unused spaces. Enter 0–9;                                                                                                    |
| <b>*40</b> | PABX ACCES    | SS CODE                                                                                                    |                                                       |                                                                                                    |
|            |               |                                                                                                    | pressing 🗡 (and                                       | If fewer than 6 digits are entered, exit by<br>l press 41, if entering next field).  To clear<br>ld, press ★40★ .                                                                                                    |
| <b>*41</b> | PRIMARY PH    | IONE No.                                                                                                    |                                                       |                                                                                                    |
|            |               |                                                                                                    | 20 digits entere                                      | digits; Do not fill unused spaces. If fewer than<br>ed, exit by pressing $\star$ (and press 42, if entering<br>lear entries from field, press $\star$ 41 $\star$ .                                                                                                    |
| *42        | SECONDARY     | YPHONE No.                                                                                                    |                                                       |                                                                                                    |
|            |               |                                                                                                    | 20 digits entere                                      | digits; Do not fill unused spaces. If fewer than<br>ed, exit by pressing $\star$ (and press 43, if entering<br>clear entries from field, press $\star 42\star$ .                                                                                                    |
| *43        | PRIMARY SU    | JBS ACCT #                                                                                                    |                                                       | <b>For fields ★43 and ★44:</b><br>Enter 0–9; # +11 for B; # +12 for C;                                                                                                    |
| *44        | SECONDARY     | ( SUBS ACCT #                                                                                                    |                                                       | <ul> <li>] # +13 for D; # +14 for E; [# +15 for F].</li> <li>] Enter ★ as 4th digit, if 3+1 dialer reporting is to be used. If only 3 digits used, exit by pressing ★ (and press next field).</li> <li>To clear entries from field, press ★43★ or ★44★. Examples:</li> </ul> |
|            |               |                                                                                                    |                                                       | For Acct. <b>1234</b> , enter: 1   2   3   4                                                                                                    |
|            |               |                                                                                                    |                                                       | For Acct. <b>B234</b> ,                                                                                                    |
|            |               |                                                                                                    |                                                       | enter: #+11   2   3   4                                                                                                    |
|            |               |                                                                                                    |                                                       | For Acct. <b>123</b> , enter: 1   2   3   ★                                                                                                    |
| *47        | PHONE SYST    | <b>FEM SELECT</b>                                                                                                    | [3]                                                   |                                                                                                    |
|            | If Cent. Sta. | IS NOT on a WATS line:                                                                                                    | 0 = Pulse Dial;                                       | 1 = Tone Dial; if Cent. Sta. <i>IS</i> on a WATS<br>Dial ; 3 = Tone Dial.                                                                                                    |
| *48        | REPORT FOR    | RMAT                                                                                                    |                                                       | [7] [7]                                                                                                    |
|            | Primary       |                                                                                                    | Secondary                                             |                                                                                                    |
|            |               | <b>0</b> = 3+1, 4+1 ADEMCO L/S<br><b>1</b> = 3+1, 4+1 RADIONICS<br><b>2</b> = 4+2 ADEMCO L/S STA<br><b>3</b> = 4+2 RADIONICS STA | STANDARD<br>ANDARD                                    | <b>6 or undefined</b> = 4+2 ADEMCO EXPRESS<br><b>7</b> = ADEMCO CONTACT ID REPORTING<br><b>8</b> = 3+1, 4+1 ADEMCO L/S EXPANDED<br><b>9</b> = 3+1, 4+1 RADIONICS EXPANDED                                                                                                    |

| <b>NOTE:</b> Entry of a n | number other than | one specified will giv | ve unpredictable results. |
|---------------------------|-------------------|------------------------|---------------------------|
|---------------------------|-------------------|------------------------|---------------------------|

| *49  | SPLIT/DUAL REPORTING                                               | [0]                                                                                                    |
|------|--------------------------------------------------------------------|----------------------------------------------------------------------------------------------------|
|      | Installation Instructions for an<br>lanation of the paging format. | 0 = Disable (Backup report only)TO PRIMARY PHONE No.TO SECONDARY PHONE No.1 = Alarms, Restore, CancelOthers2 = All except Open/Close, TestOpen/Close, Test3 = Alarms, Restore, CancelAll4 = All except Open/Close, TestAll5 = AllAll6 = All except Open/Close** Alarms, *Open/Close, Troubles7 = All reports** Alarms, *Open/Close, Troubles8 = All reports** Alarms, *Open/Close, Troubles9 = All except Open/Close** Alarms, *Open/Close, Troubles9 = All except Open/Close** Alarms, *Open/Close, Troubles* > 10-25).* All Open/Close will be users 5 - 25. |
| *50  | 15 SEC DIALER DELAY (BURG)                                         | [1]                                                                                                    |
| *51  | PERIODIC TEST REPORT                                               | 0 = no; 1 = yes; "0" for UL installations<br>[0]<br>0 = none; 1 = 24 hours; 2 = weekly; 3 = 30 days (Enter Test<br>Code in field $\star$ 64.                                                                                                    |
| *52  | TEST REPORT OFFSET                                                 | [2]<br>0 = 24 hour; $1 = 6$ hours; $2 = 12$ hours; $3 = 18$ hours (Time to<br>1st report from programming or downloading).                                                                                                    |
| *53  | SESCOA/RADIONICS SELECT                                            | [0]<br>0 = Radionics (0 – 9, B – F reporting); 1 = SESCOA (0 – 9 only<br>reporting). Select 0 for all other formats.                                                                                                    |
| NOTE | Lentry of a number other than one s                                | specified will give unpredictable results.                                                                                                    |

**★56 ZONE ASSIGNMENT/ALARM REPORT CODES** —This field is an interactive mode. Fill in the required data on the worksheet below (and on next page) and follow the programming procedure in the installation manual.

| ZONES ON CONTROL:                         |                     |                      | See explanation of heading              | s on next j           | page 🔿       |
|-------------------------------------------|---------------------|----------------------|-----------------------------------------|-----------------------|--------------|
| ZONE<br>RESPONSE<br>DESCRIPTION           | ZONE<br>No.<br>(Zn) | ZONE<br>TYPE<br>(ZT) | ALARM RPT CODE<br>(Hex)<br>(RC)         | INPUT<br>TYPE<br>(In) | TIME<br>(RT) |
| Wired Zone 1*                             | 0 1 [09]            |                      | [10]                                    | HW [1]                |              |
| Wired Zone 2                              | 0 2 [01]            |                      | [10]                                    | HW [1]                |              |
| Wired Zone 3                              | 0 3 [01]            |                      | [10]                                    | HW [1]                |              |
| Wired Zone 4                              | 0 4 [03]            |                      | [10]                                    | HW [1]                |              |
| Wired Zone 5                              | 0 5 [03]            |                      | [10]                                    | HW [1]                |              |
| Wired Zone 6                              | 0 6 [03]            |                      | [10]                                    | HW [1]                |              |
| Wired Zone 7**                            | 0 7 [04]            |                      | [10]                                    | HW [1]                |              |
| Wired Zone 8***                           | 0 8 [04]            |                      | [10]                                    | HW [1]                |              |
| Expansion Module Suprvsn                  | 0 9                 | 0 5                  | [10]                                    | —                     | —            |
| Duress                                    | 9 2                 |                      | [10]                                    | —                     | —            |
| Keypad Panic (1 & *)                      | 9 5                 |                      |                                         | —                     | —            |
| Keypad Panic (3 & #)                      | 9 6                 |                      |                                         | —                     | —            |
| Keypad Panic (* & #)                      | 99                  | 0 7                  | [10]                                    | —                     | —            |
| *7 ma 1 can be used as a 9 mine Fine some | **7                 | an ha waad fan       | antional Varanitaly about as 77 fan 7an | • T-m • (7T)          |              |

\*Zone 1 can be used as a 2-wire Fire zone. \*\*Zone 7 can be used for optional Keyswitch; shows as 77 for Zone Type (ZT) \*\*\* Zone 8 can be used as a Glassbreak zone.

# **EXPANSION ZONES:** Assign zone numbers (Zn) 10–17 to 4219/4229 Auxiliary Wired Loops A–H, if used.

| RF zones can                                                                                          | RF ONLY                                                                     |                      |                                 |                                            |
|----------------------------------------------------------------------------------------------------|-----------------------------------------------------------------------------|----------------------|---------------------------------|--------------------------------------------|
| ZONE<br>DESCRIPTION<br>4219/4229 Loop A 1st Exp'n Zone<br>or RF Zones B<br>C<br>D<br>E<br>F<br>G<br>H | ZONE<br>No.<br>(Zn)<br>1 0<br>1 1<br>1 2<br>1 3<br>1 4<br>1 5<br>1 6<br>1 7 | ZONE<br>TYPE<br>(ZT) | ALARM RPT CODE<br>(Hex)<br>(RC) | INPUT LEARNED<br>TYPE RF INPUT<br>(In) (L) |
| RF Zones                                                                                              | $ \begin{array}{c ccccccccccccccccccccccccccccccccccc$                      |                      |                                 |                                            |
| RF Zones                                                                                              | $ \begin{array}{cccccccccccccccccccccccccccccccccccc$                       |                      |                                 |                                            |

**ENTER FOR** 

#### EXPLANATION OF ZONE ASSIGNMENT TABLE HEADINGS

Zn = ZONE No. Zone Nos. are from 01 to 39, 92, 95, 96, 99. Some are pre-assigned. With Field ★25 set for auxiliary wired loops (4219, or 4229), use Zone Nos. 10–17 for loops A–H. With Field ★ 22 set for RF (5800), use Zone Nos. 10-39.

| <b>ZT = ZONE</b> | 00 = Not Used          | 05 = Trouble Day/Alarm Night | 20 = Arm–Home          | DI         | EFAU       | LT V | VAL  | UES        |      |
|------------------|------------------------|------------------------------|------------------------|------------|------------|------|------|------------|------|
| TYPE             | 01 = Entry/Exit #1     | 06 = 24 Hr Silent            | 21 = Arm-Away          | Zn:        |            | 02   |      | 04<br>(02) |      |
|                  | 02 = Entry/Exit #2     | 07 = 24 Hr Audible           | 22 = Disarm            | Z1:<br>Zn: | [09]<br>05 | 06   | 07   | 08         | 99   |
|                  | 03 = Perimeter         | 08 = 24 Hr Aux               | 23 = No Alarm Response | ZT:        | [03]       | [03] | [04] | [04]       | [07] |
|                  | 04 = Interior Follower | <b>09</b> = Fire             | 24 = Silent Burglary   |            |            |      |      |            |      |
|                  |                        | 10 = Interior w/Delay        |                        |            |            |      |      |            |      |

 RC = ALARM REPORT CODE
 Two Hex Digits. For each Hex Digit, enter:
 00–09 for 0–9, 10 for A, 11 for B,

 12 for C, 13 for D, 14 for E, 15 for F. If "00" is entered as the first digit, there will be no report for that zone.
 For contact ID reporting, this is enabling code only. Enter any hex digit (other than 00)

For contact ID reporting, this is enabling code only. Enter any hex digit (other than 00) in the first pair of boxes. The second pair of boxes is ignored.

| In = LOOP INPUT TYPE HW: Hard Wire<br>AW: Aux Wire (4219 or 4229) | Enter 2 for AW: Auxiliary wired<br>Enter 3 for RF: Supervised RF<br>Enter 4 for UR: Unsupervised RF<br>Enter 5 for BR: Button Type RF | Hard wire zone input<br>types are automatically<br>assigned. |
|-------------------------------------------------------------------|----------------------------------------------------------------------------------------------------|--------------------------------------------------------------|
|-------------------------------------------------------------------|----------------------------------------------------------------------------------------------------|--------------------------------------------------------------|

**RT = RESPONSE TIME** 0 = 10msec; 1 = 350 msec; 2 = 700 msec. Default Values for zones 01 - 08 = 1 (350 msec) **L = LEARNED RF INPUT** Used with 5800 RF Loop Input Devices. Record transmitter input number.

|            | PROGRAM SYSTEM STATUS, & RE                                                                                                    | STORE                           | <b>*82</b>  | CUSTOM ALPHA EDITING: (Also entered from                                                                                                 |
|------------|----------------------------------------------------------------------------------------------------|---------------------------------|-------------|----------------------------------------------------------------------------------------------------|
|            | <b>PORT CODES (*59–*76, &amp; *89):</b><br>h a 3+1 or 4+1 Standard Format: Enter a co                                                    | de in the                       |             | field *56): <i>See procedure in instructions.</i>                                                                                        |
|            | <i>t</i> box: 1–9, 0, B, C, D, E, or F. Enter " $\#$ +10" for                                                                            | 0 "#+11"                        | * <b>83</b> | SEQUENTIAL LEARN MODE (Also entered from                                                                                                 |
|            | B, "#+12" for C, "#+13" for D, "#+14" for E, "#+15                                                                                       | ) 101 I <sup>.</sup> .          | * <b>88</b> | *56): See procedure in instructions.<br>PAGER CHARACTERS (16 digits as user decides)                                                     |
|            | " ( <i>not</i> "#+10") in the <i>first</i> box will disable a report<br>" ( <i>not</i> "#+10") in the <i>second</i> box will result in a |                                 | ^00         | FAGER CHARACTERS (16 digits as user decides)                                                                                             |
| adv        | ance to the next field when programming.                                                                                                 |                                 |             |                                                                                                    |
| Wit        | h an Expanded or 4+2 Format: Enter code<br>es (1st and 2nd digits) for 1–9, 0, or B–F, as o                                              | es in <i>both</i><br>de scribed | Err         | ori                                                                                                    |
| abo        | ve.                                                                                                    |                                 | *89         | EVENT LOG 80% FULL RPT CODE [00]                                                                                                    |
|            | )" ( <i>not</i> "#+10") in the <i>second</i> box will eliminat<br>ded message for that report.                                           |                                 |             |                                                                                                    |
| "0         | " ( <i>not</i> "#+10") in <i>both</i> boxes will disable the repo                                                                        | ort.                            | <b>*90</b>  | EVENT LOGGING [15]                                                                                                    |
| Wit        | h Ademco Contact ID Reporting: Enter a                                                                                                   | any digit                       |             | 0 = None; 1 = Alarm/Alarm Restore;<br>2 = Trouble/Trouble Restore; 4 = Bypass/Bypass                                                     |
|            | ther than "0") in the <i>first</i> box, to enable zone ries in the <i>second</i> boxes will be ignored).                                 |                                 |             | Restore; 8 = Open/Close.                                                                                                    |
|            | " ( <i>not</i> "#+10") in the <i>first</i> box will disable the re-                                                                      | eport.                          |             | <i>Example:</i> To select "Alarm/Alarm Restore", and                                                                                     |
| Exa        | mples:                                                                                                    |                                 |             | "Open/Close", enter 9 (1 + 8); To select all, enter #15.<br><b>Note:</b> System messages are logged when any non-zero                    |
|            |                                                                                                    | 0                               |             | selection is made.                                                                                                    |
|            | For Code <b>32</b> (two digits), enter:                                                                                                  |                                 | *91         | OPTION SELECTION (AAV) [8]                                                                                                    |
|            |                                                                                                    | 2                               |             | 0 = None; 4 = AAV; "0" for UL installations.<br>8 = Enable Exit Delay Restart; 12 = Both enabled.                                        |
| SYS        | STEM STATUS REPORT CODES (*                                                                                                    | 59- <u>* 68</u> )               | <b>*92</b>  | PHONE LINE MONITOR ENABLE [0]                                                                                                    |
| <b>*59</b> | EXIT ERROR REPORT CODE                                                                                                    | [0]                             |             | 0 = Not used                                                                                                    |
| *60        | TROUBLE REPORT CODE [10]                                                                                                    |                                 |             | 1 = Keypad display when line is faulted<br>2 = Keypad display plus keypad trouble sound                                                  |
| *61        | BYPASS REPORT CODE [00]                                                                                                    |                                 |             | 3 = Same as "2", plus Device #2 STARTS. If armed, external sounder activates also.                                                       |
| *62        | AC LOSS REPORT CODE [00]                                                                                                    |                                 |             | <b>Note:</b> Device #2 must either be programmed to be STOPPED in field <b>*80</b> or STOPPED by                                         |
| *63        | LOW BAT REPORT CODE [10]                                                                                                    |                                 | <b>*93</b>  | Code + # + 8 + 2.<br>No. OF REPORTS IN ARMED PERIOD [0]                                                                                  |
| *64        | TEST REPORT CODE [00]                                                                                                    |                                 |             | 0 = 10 Alarm/Alarm Restore Reports; 1 = Unlimited.                                                                                       |
| *65        | OPEN REPORT CODE [0                                                                                                    | )] †                            |             | "1" for UL installations.                                                                                                    |
| <b>*66</b> | ARM AWAY/HOME RPT CODE [00]                                                                                                    | ††                              | DO          | WNLOAD INFORMATION (*94,*95)                                                                                                    |
|            |                                                                                                    | VAY HOME                        | *94         | DOWNLOAD PHONE No.                                                                                                    |
|            | $^\dagger$ 2nd digit is automatically sent as the 2nd dig                                                                                | it of the                       |             |                                                                                                    |
|            | zone alarm report code programmed in expanded or 4+2 reporting is selected.                                                              | *56, if                         |             |                                                                                                    |
|            | <sup>††</sup> 2nd digit is automatically sent as the user nu<br>if expanded or 4+2 reporting is selected.                                | ımber                           |             | Enter up to 20 digits, $0-9$ ; $\#+11$ for ' $\star$ '; $\#+12$ for ' $\#$ ';<br># + 13 for a pause. Do not fill unused spaces. If fewer |
| *67        | RF XMTR LOW BAT REPORT CODE [10                                                                                                    | ] 🗌 🗌                           |             | than 16 digits entered, exit field by pressing * (and press 95, if entering next field). To clear entries from                           |
|            |                                                                                                    |                                 |             | field, press *94 *.                                                                                                    |
| *68        | CANCEL REPORT CODE [10]                                                                                                    |                                 |             | Note: In UL installations, down loading may only be                                                                                      |
| RE         | STORE REPORT CODES (*70-*76)                                                                                                    |                                 | - OF        | performed if a technician is at the site.                                                                                                |
| <b>*70</b> | ALARM RESTORE RPT CODE                                                                                                    | [1]                             | *95         | RING DET COUNT FOR DOWNLOADING [15]                                                                                                    |
|            | 2nd digit is automatically sent as the 2nd di                                                                                            |                                 |             | 0 = Disable Station Initiated Download; 1–14 = number<br>of rings (1–9, # +10 =10, # +11 =11, # +12 =12,                                 |
|            | the zone alarm report code programmed in × expanded or 4+2 reporting is selected.                                                        | <b>+</b> 56, if                 |             | # +13 =13, # +14 =14); 15 = answering machine defeat                                                                                     |
| <b>*71</b> | TROUBLE RESTORE RPT CODE [10]                                                                                                    |                                 |             | (# +15 =15)<br><b>Note:</b> Do not enter "0" if using 4285/4286 Voice Module.                                                            |
| <b>*72</b> | BYPASS RESTORE RPT CODE [00]                                                                                                    |                                 |             | INITIALIZES DOWNLOAD ID, SUBSCRIBER                                                                                                    |
| *73        | AC RESTORE RPT CODE [00]                                                                                                    |                                 |             | ACCOUNT No. FOR INITIAL DOWNLOAD:                                                                                                    |
| *74        | LOW BAT RESTORE RPT CODE [10]                                                                                                    |                                 | <b>*97</b>  | No data entry required.<br>SETS ALL PROGRAM FIELDS TO DEFAULT                                                                            |
|            |                                                                                                    |                                 |             | VALUES: No data entry required.                                                                                                    |
| *75        | RF XMTR LO BAT RST RPT CODE [10]                                                                                                    |                                 | <b>*98</b>  | Exits programming mode and <i>prevents</i> re-<br>entry by: Installer Code + 8+ 0 + 0. If <b>*98</b> is                                  |
| *76        | TEST RESTORE RPT CODE[00]                                                                                                    |                                 |             | used to exit programming mode, system must                                                                                               |
|            | <b>TPUT AND SYSTEM SETUP (*80 –</b>                                                                                                    | ×93)                            |             | be powered down, and method 1 above used to                                                                                              |
| *80        | OUTPUT RELAYS AND<br>POWERLINE CARRIER Program only<br>and (or Power                                                                     |                                 | <b>~ ^^</b> | enter the programming mode.                                                                                                    |
|            | DEVICES Carrier device                                                                                                    |                                 | *99         | Exits programming mode and <i>allows</i> re-entry<br>by: Installer Code + 8 + 0 + 0 or: Power-up,                                        |
| <b>*81</b> | ZONE LISTS FOR OUTPUT used. See next                                                                                                    |                                 |             | then press "*" and "#" within 50 seconds of                                                                                              |
|            | DEVICES                                                                                                    |                                 |             | power up.                                                                                                    |

# **OUTPUT RELAYS/POWERLINE CARRIER DEVICES WORKSHEET FOR \*80, and \*81.**

# Applicable only if Relays and/or Powerline Carrier Devicess are to be used.

**\*80 OUTPUT DEVICES** – This is an interactive menu mode. Fill in the required data on the worksheet on below and follow the programming procedure in the installation manual as you enter the data during the displays and prompts that appear in sequence.

Notes: 1. For Relays, field \*25 must be programmed for a 4229 (Relays 01 and 02), OR for a 4204 (Relays 01 to 04).

2. For Powerline Carrier devices, field \*27 must be programmed with a House Code.

3. Tampers of expansion units cannot be used to operate devices.

|                                        |               | S T A<br>= either               | ART<br>or both -               |                                 | ТОР<br>er or both -             |                |
|----------------------------------------|---------------|---------------------------------|--------------------------------|---------------------------------|---------------------------------|----------------|
| DEVICE<br>NUMBER                       | ACTION<br>(A) | ZONE<br>EVENT LIST<br>(EV) (ZL) | ZONE TYPE<br>SYST OP'N<br>(ZT) | RESTORE of<br>ZONE LIST<br>(ZL) | ZONE TYPE<br>/SYST OP'N<br>(ZI) | X-10<br>SELECT |
| OUTPUT RELAY<br>OR P.L.C.D.* <b>01</b> |               |                                 |                                |                                 |                                 |                |
| OUTPUT RELAY<br>OR P.L.C.D.* <b>02</b> |               |                                 |                                |                                 |                                 |                |
| OUTPUT RELAY<br>OR P.L.C.D.* <b>03</b> |               |                                 |                                |                                 |                                 |                |
| OUTPUT RELAY<br>OR P.L.C.D.* <b>04</b> |               |                                 |                                |                                 |                                 |                |
| P.L.C.D.* <b>05</b>                    |               |                                 |                                |                                 |                                 |                |
| P.L.C.D.* <b>06</b>                    |               |                                 |                                |                                 |                                 |                |
| P.L.C.D.* 07                           |               |                                 |                                |                                 |                                 |                |
| P.L.C.D.* <b>08</b>                    |               |                                 |                                |                                 |                                 |                |

\* P.L.C.D. = Powerline Carrier Device (X-10).

Where:

X-10 SELECT = Powerline Carrier Device Enter "1" if Powerline Carrier Device is being used, enter "0" if relay is being used.

> A = DEVICE ACTION 0 = No Response; 1 = Close for 2 sec; 2 = Close and stay closed; 3 = Pulse on and off.

**EV = EVENT** 0 = Not used; 1 = Alarm; 2 = Fault; 3 = Trouble.

**ZL = ZONE LIST** 1, 2, or 3 (from Field \*81) or 0 = Not Used.

> "START" ZONE LIST: Upon alarm, fault, or trouble of ANY zone on this list, device action will START.

"STOP" RESTORE of ZONE LIST: Upon restore of ALL zones on this list, device action will STOP. It need not be same list as used for START.

NOTE: Do not use input type "BR" transmitters in a zone list to STOP a relay action, since these transmitters do not send restores.

## **ZT = ZONE TYPE/SYSTEM OPERATION**

**Choices for Zone Types are:** 

| 00 = Not Used<br>01 = Entry/Exit#1<br>02 = Entry/Exit#2<br>03 = Perimeter<br>04 = Interior Follower | 06 = 24 Hr Silent<br>07 = 24 Hr Audible<br>08 = 24 Hr Aux<br>09 = Fire Trouble<br>10 = Interior w/Delay | <b>Note</b> : <i>Any</i> zone in "ZT" going into alarm, fault, or trouble will actuate relay. <i>Any</i> zone of that type that restores will stop relay action. |
|----------------------------------------------------------------------------------------------------|----------------------------------------------------------------------------------------------------|----------------------------------------------------------------------------------------------------|
| 05 = Trouble Day/Alarm Night                                                                        | 24= Silent Burglary                                                                                     |                                                                                                    |
|                                                                                                    |                                                                                                    |                                                                                                    |

### **Choices for System Operation are:**

| noices for System Operati  | 011 al C.                      |                           |
|----------------------------|--------------------------------|---------------------------|
| 20 = Arming–Home           | 38 = Chime                     | 52 = Kissoff              |
| 21 = Arming–Away           | 39 = Any Fire Alarm            | 58 = Duress               |
| 22 = Disarming (Code + OFF | 40 = Bypassing                 |                           |
| 31 = End of Exit Time      | 41 = AC Power Failure          |                           |
| 32 = Start of Entry Time   | 42 = System Battery Low        |                           |
| 33 = Any Burglary Alarm    | 43 = Communication Failure     |                           |
| 36 = At Bell Timeout**     |                                | Note: In normal operation |
| ** Or at Disarming, whic   | Code + # + 7 + N Key Entry sta |                           |
|                            |                                |                           |

n mode: + # + 7 + N Key Entry starts Device N. Code + # + 8 + N Key Entry stops Device N.

- **\*81 ZONE LISTS FOR OUTPUT DEVICES** This is an interactive mode. Fill in the required data on the worksheet below and follow the procedure in the installation manual as you enter the data during the displays and prompts that appear in sequence.
  - *Note:* Record desired zone numbers below. More or fewer boxes than shown may be needed, since any list may include *any* or *all* of system's zone numbers.

| Zone List 1: Started or stopped by zone numbers (enter 00 to end entries).                                         |
|----------------------------------------------------------------------------------------------------|
| Zone List 2: Started or stopped by zone numbers (enter 00 to end entries).                                         |
| <b>Zone List 3</b> : Started or stopped by zone numbers AND/OR assignment of Chime zones (enter 00 to end entries) |

### SPECIAL MESSAGES

**OC** = OPEN CIRCUIT (no communication between Console and Control).

**EE** or **ENTRY ERROR** = ERROR (invalid field number entered; re-enter valid field number).

After powering up, **AC**, **dI** (disabled) or **Busy Standby** and **NOT READY** will be displayed after approximately 4 seconds. This will revert to **READY** in appx. 1 minute, which allows PIRS, etc. to stabilize. To bypass this delay, press: [#] + [0].

If **E4** or **E8** appears, more zones than the expansion units can handle have been programmed. Correct the programming and then completely de-power and re-power the control to clear this indication and remove the disable indication.

#### TO ENTER PROGRAMMING MODE:

- **1.** POWER UP, then depress [★] and [#] both at once, within 50 seconds of powering up. OR
- **2.** Initially, key: **Installer Code** (**4** + **1** + **1** + **2**) plus **8** + **0** + **0**. OR
- **3.** If different **Installer Code** is programmed, key: **New Installer Code** + **8** + **0** + **0**. (if \*98 was used to exit previously, method 1 above must be used to enter the program mode again)

#### TO EXIT PROGRAMMING MODE:

- **\*98** Exits programming mode and *prevents* re-entry by: Installer Code + 8+ 0 + 0. If **\*98** is used to exit programming mode, system must be powered down, and method 1 above used to enter the programming mode.
- **\*99** Exits programming mode and *allows* re-entry by: Installer Code + 8 + 0 + 0 or: Power-up, then press "\*" and "#" within 50 seconds of power up.

| SecurityLink   |
|----------------|
| from Ameritech |

*Two Mid America Plaza Suite 200 Oakbrook Terrace, Illinois, 60181* 

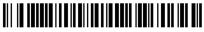

N7526-3PRV1 Rev B 4/99 (See Instructions N7526-3V1 Rev B)